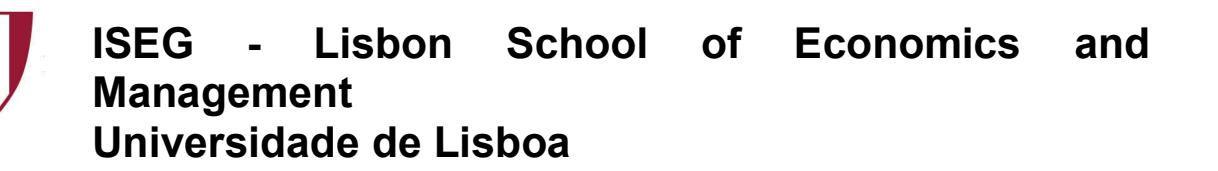

## 2018/2019

## Exercise PBI - 3

- 1. The excel document MagicThing.xlsx has the following worksheets:
	- I. Orders
	- II. Customer
	- III. Product
- 2. Open PowerBI and Get Data, selecting the appropriate option
- 3. Verify if data is OK and then load data
- 4. Select each column and verify data type and format in modelling option.
	- I. Format values, using Currency format and selecting euro.
- 5. Create new table for date
- 6. Create new table called BackMagicStore including all orders corresponding to Black Magic
- 7. Create new column "Customer Type" including "Gold" and "Silver" (gold if total sales >100000)
- 8. Create new columns in the table Order:
	- I. Unit Cost
	- II. Total Cost
	- III. Discount rate (1% for silver clients and 5% for gold clients)
	- IV. Total Sales
	- V. Profit
- 9. In the report create the most appropriate charts.
	- I. Sales by product
	- II. Profit by product
	- III. Sales by Client
	- IV. Profit by client
	- V. Evolution of profit
	- VI. Evolution of Sales
	- VII. Evolution of sales ans product
	- VIII. Profit across total sales and total costs
	- IX. KPI Profit/time